防火墙配置

防火墙配置位于 /etc/config/firewall 。

## 概观

OpenWrt依赖于netfilter进行包过滤,NAT和调整。UCI防火墙提供了一个从iptables系统 (http://www.netfilter.org)[抽象的配置界面,以提供适合大多数常规目的的简化配置模型,](http://www.netfilter.org/)同时使用 户能够在需要时自行提供所需的iptables规则。

UCI防火墙将两个或多个接口映射到区域中,这些区域用于描述给定接口的默认规则,在接口之间 转发规则和额外的规则。在配置文件中,默认的规则来第一次,但他们是最后生效。netfilter系统是 一个链接处理过滤器,其中数据包通过各种规则。匹配的第一个规则被执行,通常导致另一个规则 链,直到数据包遇到ACCEPT或DROP / REJECT。这样的结果是最终的,因此默认规则最后生效, 最具体的规则首先生效。区域也用于配置伪装也称为NAT(网络地址转换); 以及端口转发规则, 这 些规则通常称为重定向。

区域必须始终映射到一个或多个接口,最终映射到物理设备上。因此,区域不能用于指定网络(子 网),并且生成的iptables规则专用于接口。不同的是,当子网包含另一个网关时,接口可以用于到 达不属于自己的子网的目的地。然而,通常,在lan和wan接口之间进行转发,路由器作为到互联网 的"边缘"网关。UCI防火墙的默认配置提供了这样一个常见的设置。

## 要求

- firewall (或 firewall3)及其依赖项(预安装)
- iptables (预装)
- iptables-mod-? (可选) 取决于需要什么特殊功能

and the control

第

以下是可能在防火墙配置中定义的部分类型的概述。为路由器的最小防火墙配置通常由一个的默认 部分,至少两个区( lan 和 wan )和一个转发,以允许从交通 lan 到 wan 。(当没有多于两个区域 时,不会严格要求转发部分,因为该规则可以被设置为该区域的"全局默认")。

#### 默认

该 defaults 部分声明不属于特定区域的全局防火墙设置。本节中定义了以下选项:

۰

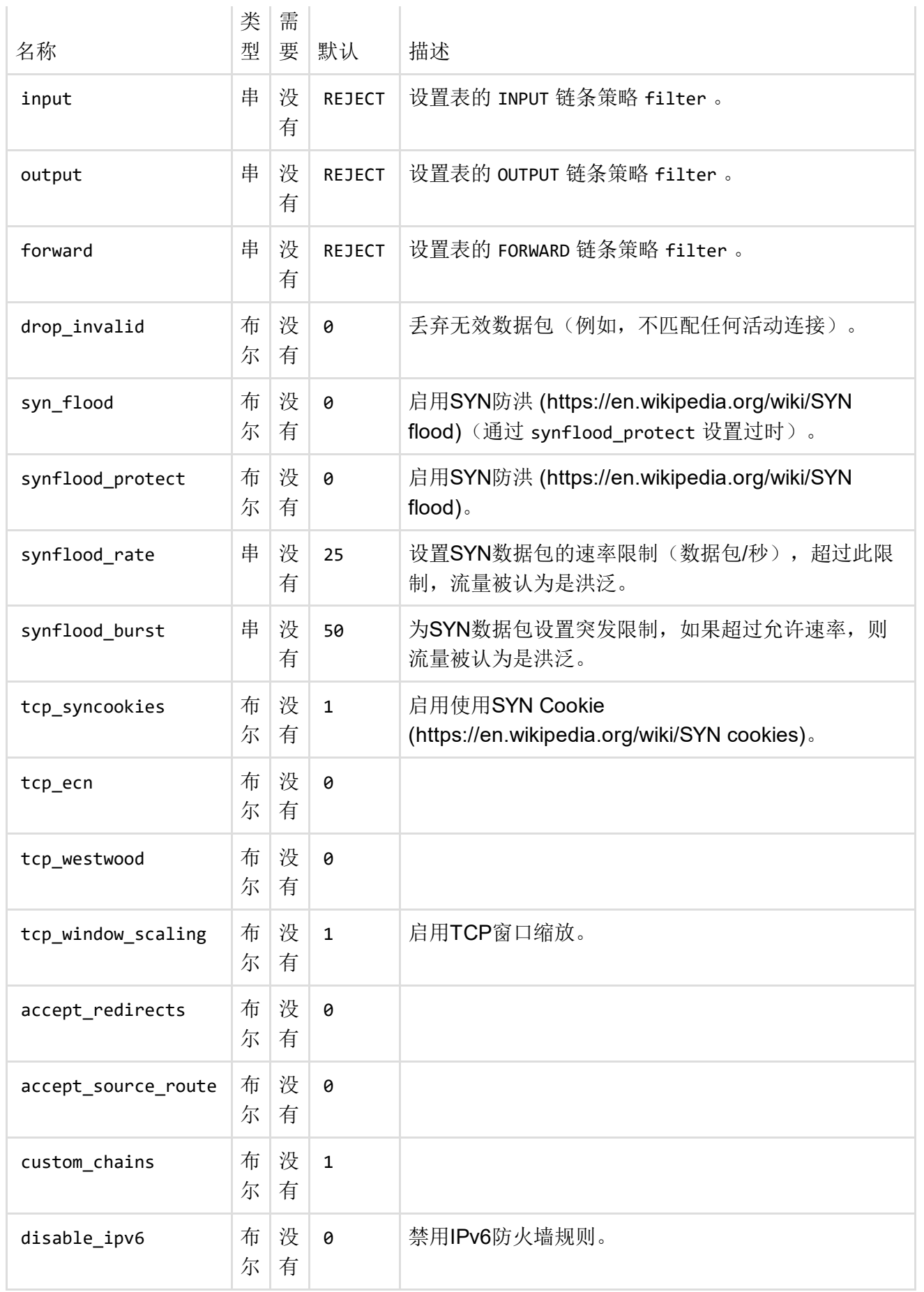

区

甲 zone 节组的一个或多个接口,并且用作源或目的地为forwardings,规则和重定向。输出流量的 伪装(NAT)按每个区域进行控制。需要注意的是伪装是在上定义传出接口。

- 区域的INPUT规则描述了通过该区域中的接口尝试到达路由器本身的流量会发生什么。
- 区域的OUTPUT规则描述了通过该区域中的接口从路由器本身发起的流量会发生什么。
- 区域的前向规则描述了该区域中不同接口之间通过的流量会发生什么。

下面的选项在以下部分中定义 zone :

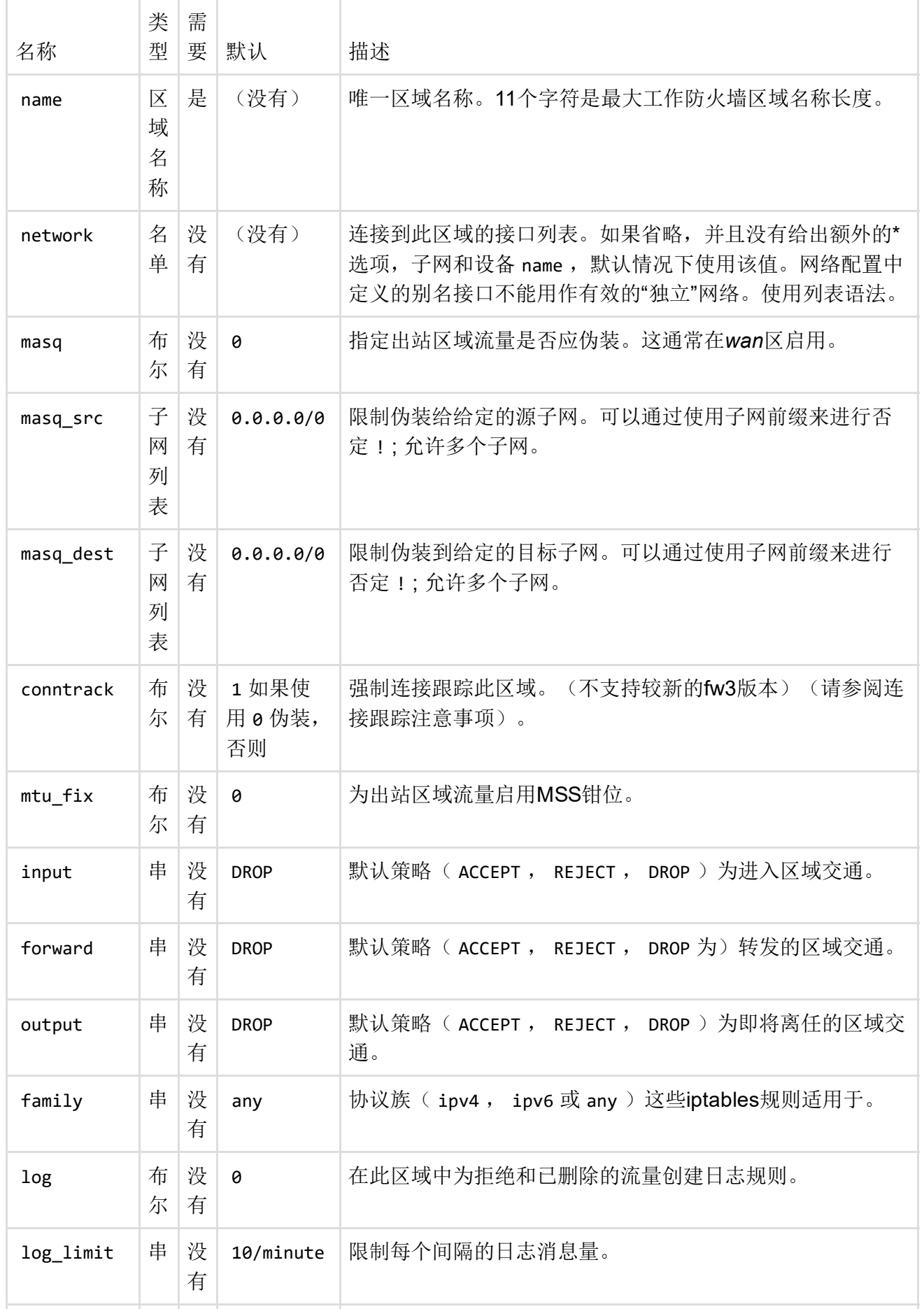

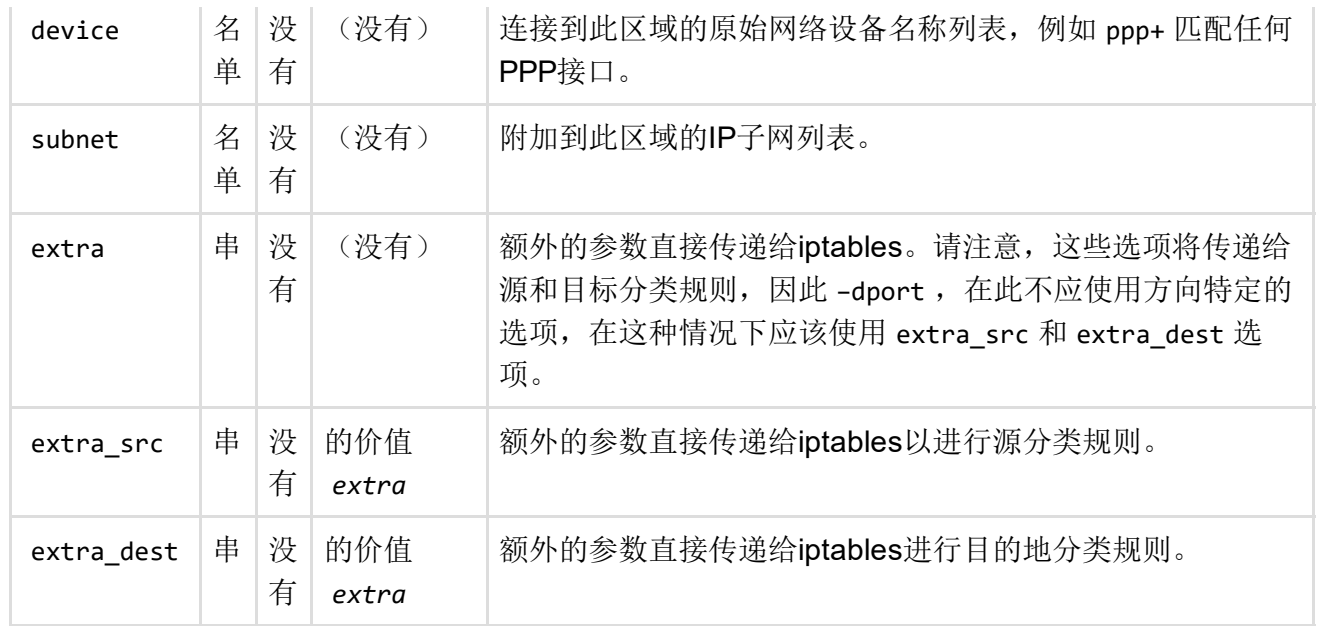

### Forwardings

这些 forwarding 部分控制区域之间的交通流量,并可以使特定方向的MSS夹紧 [\(https://en.wikipedia.org/wiki/Path\\_MTU\\_discovery#Problems\\_with\\_PMTUD\)](https://en.wikipedia.org/wiki/Path_MTU_discovery#Problems_with_PMTUD)。 forwarding 规则 只涵盖一个方向。以允许两者之间的双向话务流区域中,两个forwardings是必需的,以 src 及 dest 在每个反转。

以下是转发中允许的选项列表:

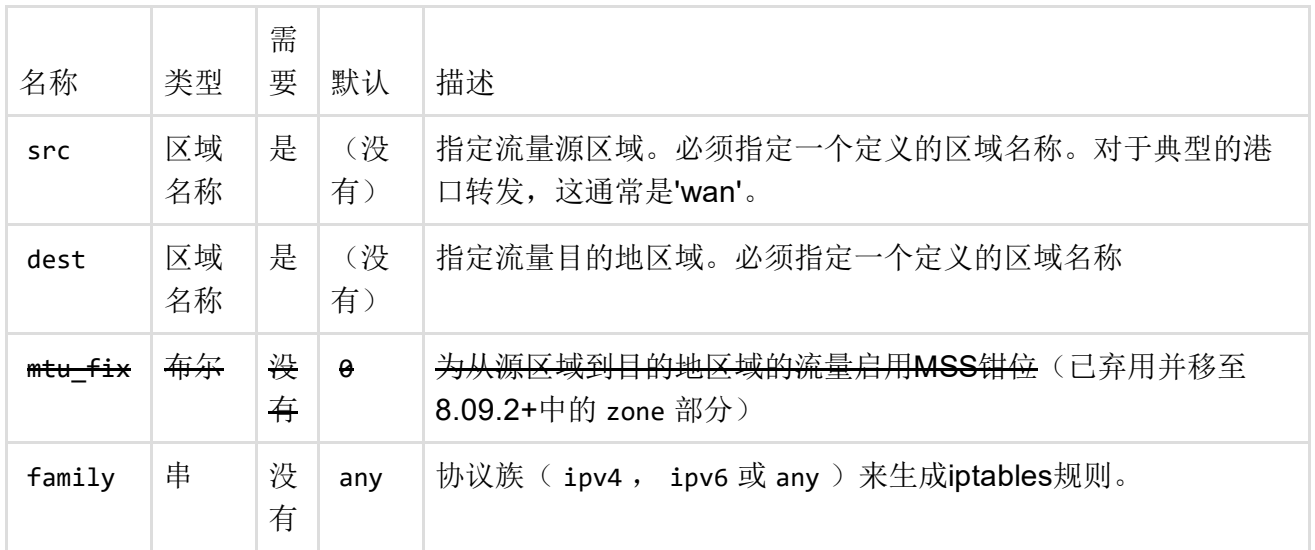

为此部分生成的*iptables*规则依赖于需要连接跟踪工作的状态匹配。至少有一个 src 或多个 dest 区域需要通过或选项启用连接跟踪。 masq conntrack

### 重定向

端口转发(DNAT)由 redirect 章节定义。与给定规则匹配的指定源区域上的所有传入流量将被引 导到指定的内部主机。

重定向也被称为*"*端口转发*"*和*"*虚拟服务器*"*。

端口范围被指定 start:stop 为例如 6666:6670 。这类似于iptables语法。

以下选项适用于重定向:

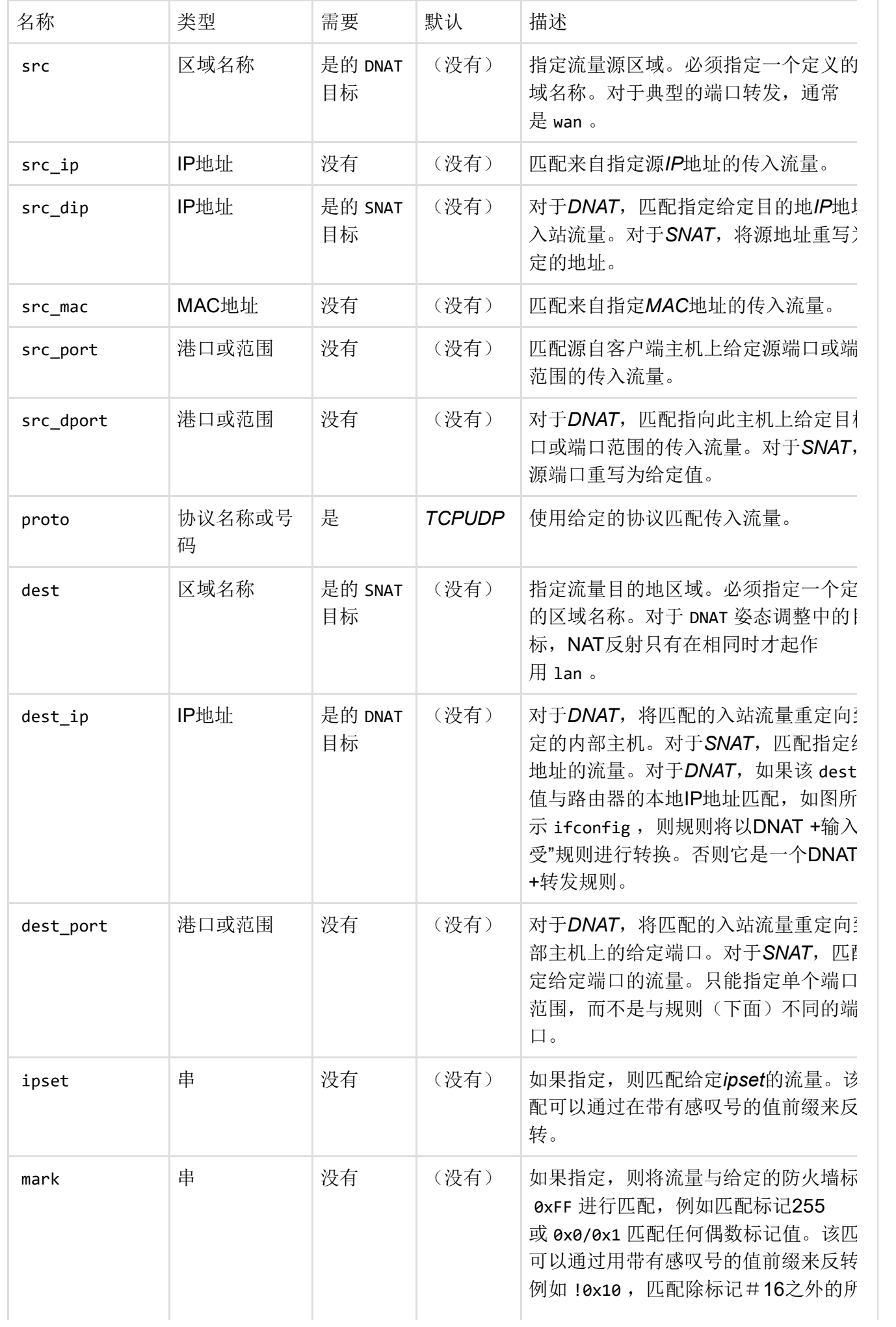

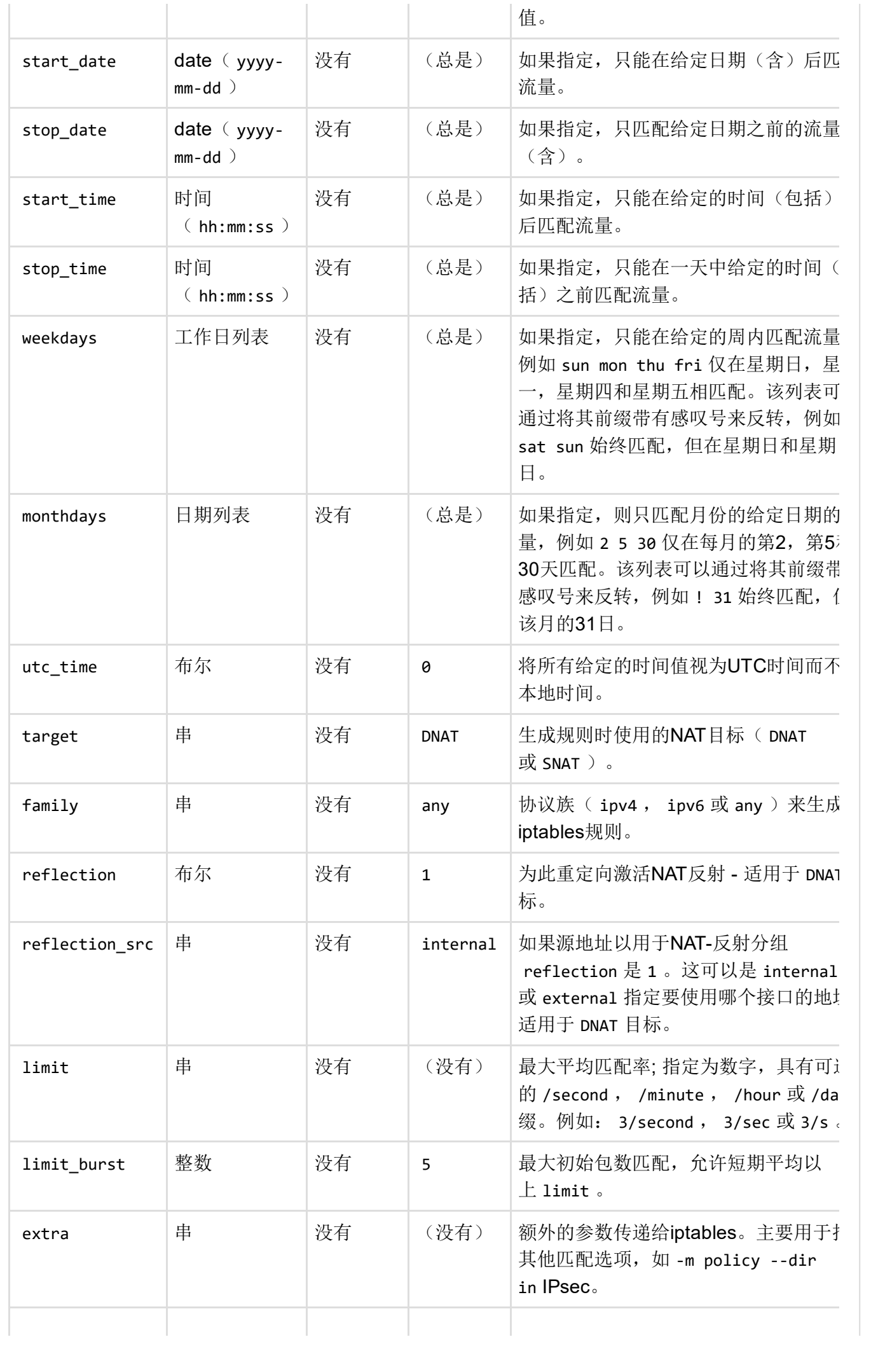

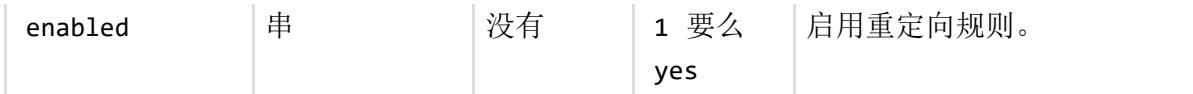

在态度调整中,为了使NAT反射工作,您必须 option dest lan 在 redirect 部分中指定(尽管我 们正在使用 DNAT 目标)。

 $\mathbf{F}$ 

### 规则

 $-4$ 

类型的部分 rule 可用于定义基本接受或拒绝规则,以允许或限制对特定端口或主机的访问。

除了防火墙v2,版本57及以下,规则的行为类似于重定向,并与特定源区域绑定,并匹配发生在那 里的传入流量。

在后续版本中,规则定义如下:

- 如果 src 并且 dest 给出,该规则匹配转发的流量
- 如果只 src 给出规则,则匹配传入流量
- 如果只 dest 给出规则,匹配传出流量
- 如果既没有 src 也没有 dest 给出, 规则默认为传出流量规则

端口范围被指定 start:stop 为例如 6666:6670 。这类似于iptables语法。

本节的有效选项有:

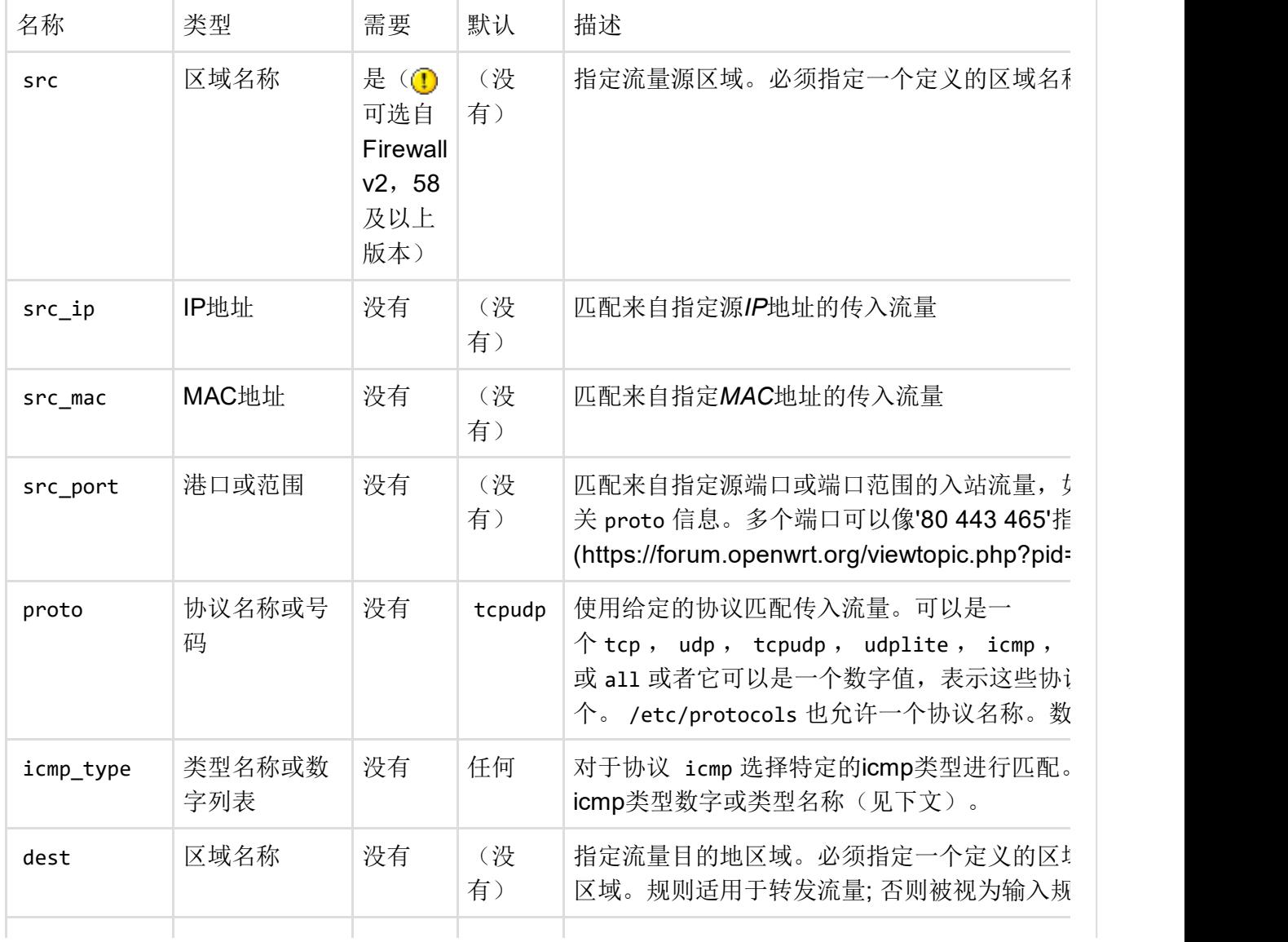

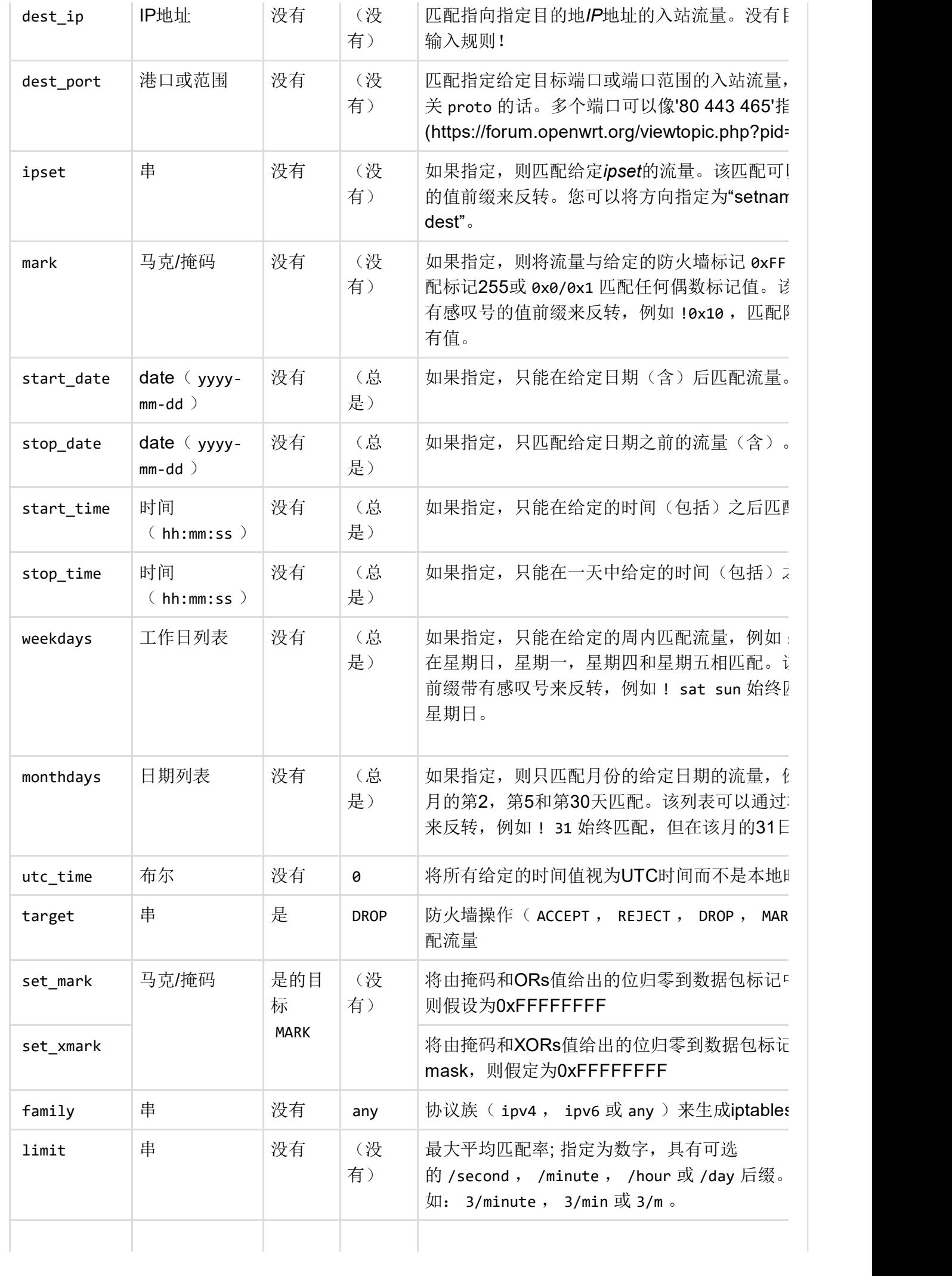

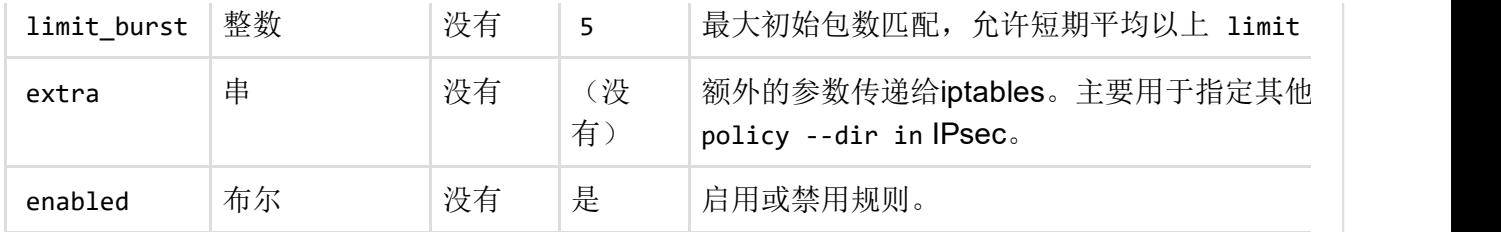

 $\mathbb{R}^{\mathbb{Z}}$ 

 $\left| \cdot \right|$ 

#### 可用的ICMP类型名*icmp\_type*:

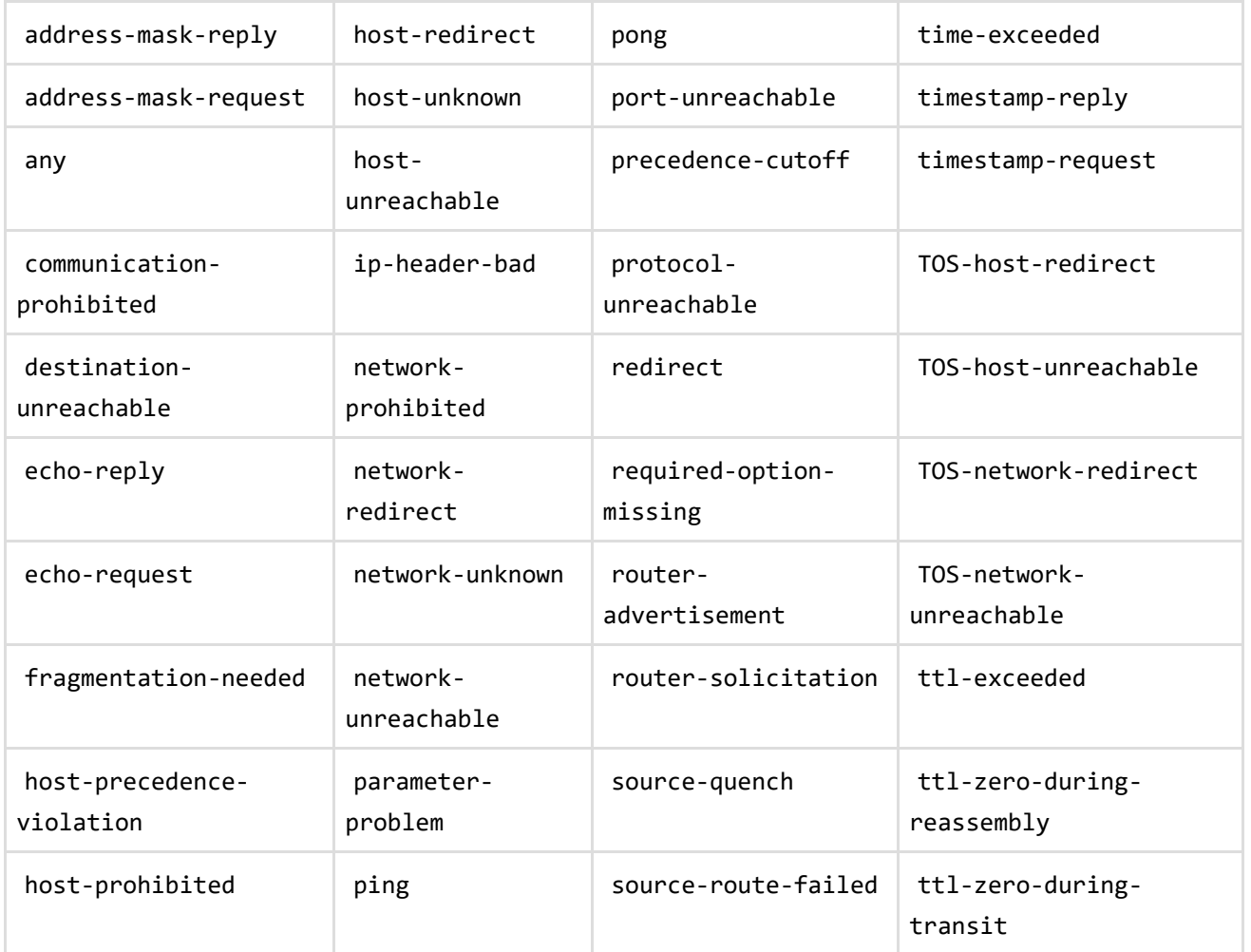

## 包括

可以通过在防火墙配置中指定一个或多个 include 部分来包括自定义防火墙脚本。

只有一个可能的参数包括:

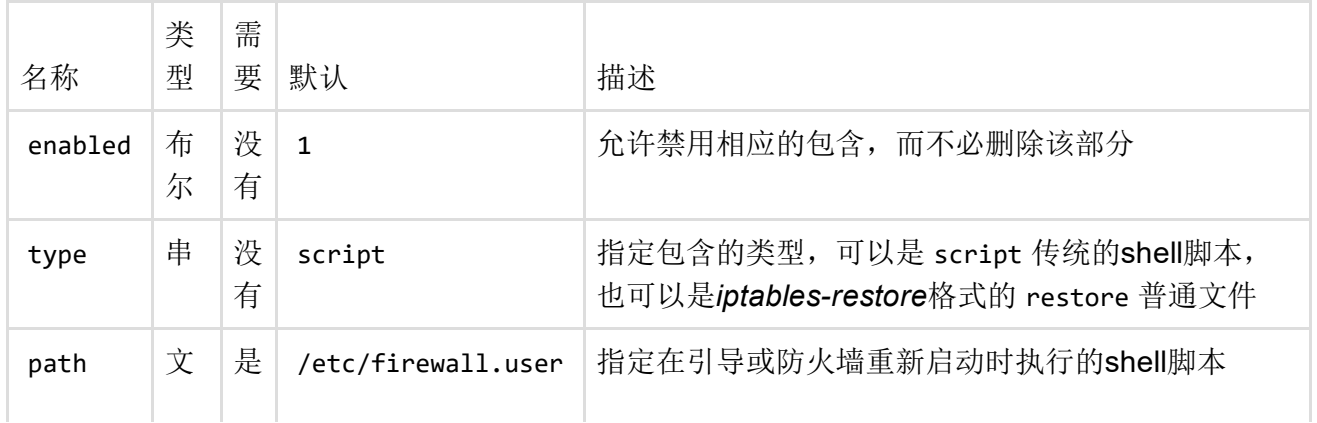

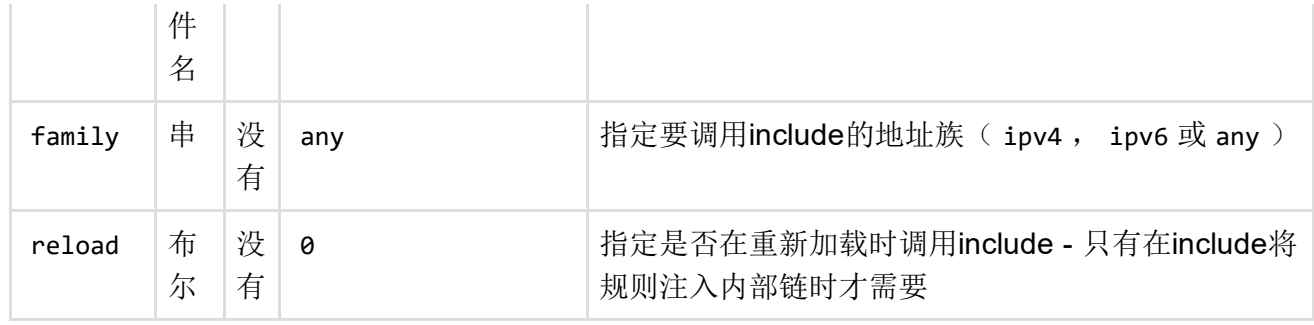

类型的包括 script 可以包含任意命令,例如流量整形所需的高级iptables规则或tc命令。

由于自定义iptables规则的意义要比通用规则更具体,因此您必须确保使用 ‐I (插入)而不是 ‐ A (附加),以使规则显示在默认规则之前。

## IP集

UCI防火墙版本3支持引用或创建ipsets [\(http://ipset.netfilter.org/\)](http://ipset.netfilter.org/), 以简化大量地址或端口列表的匹 配,而无需为每个项目创建一个规则进行匹配。

以下选项是为*ipsets*定义的:

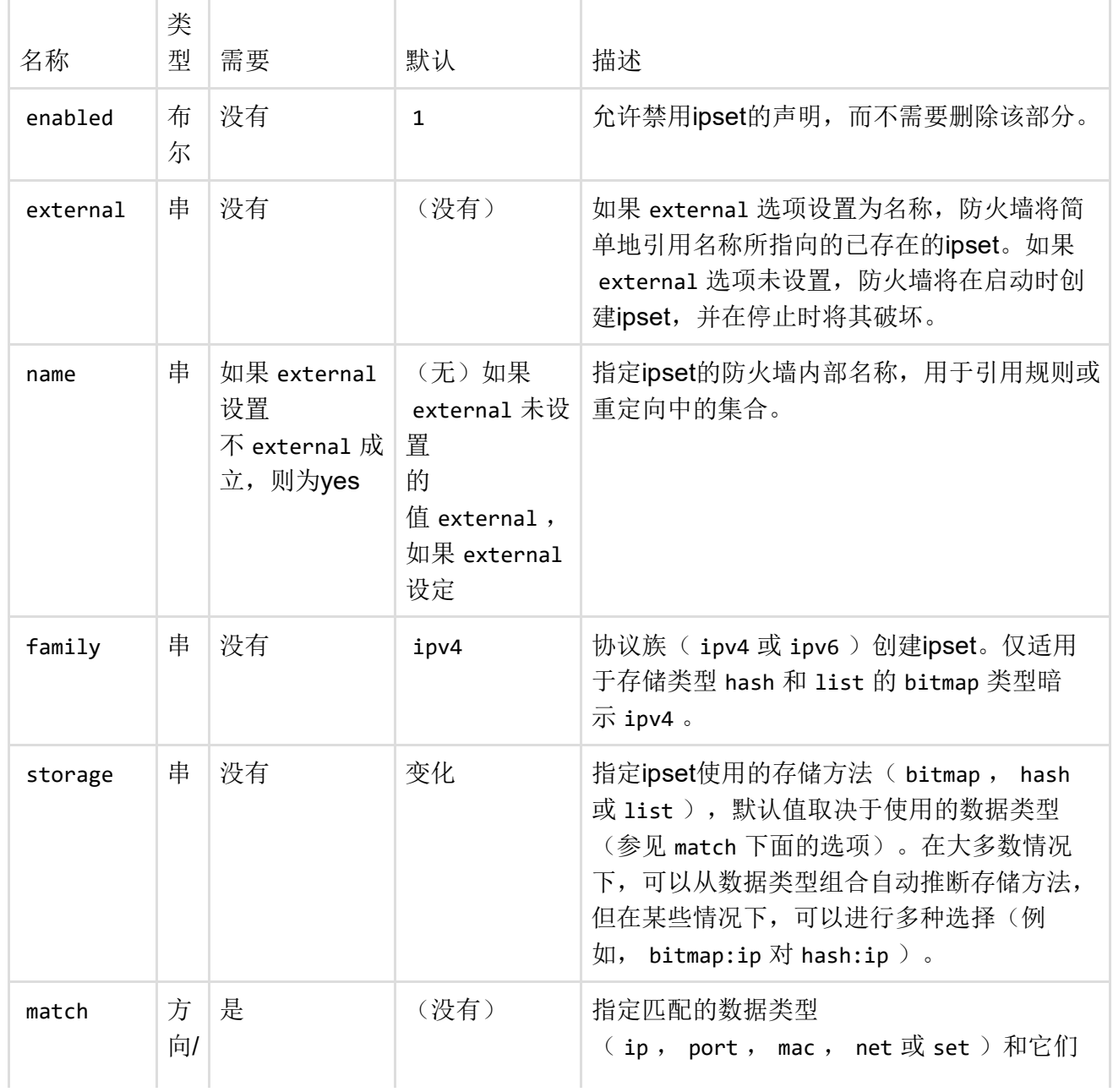

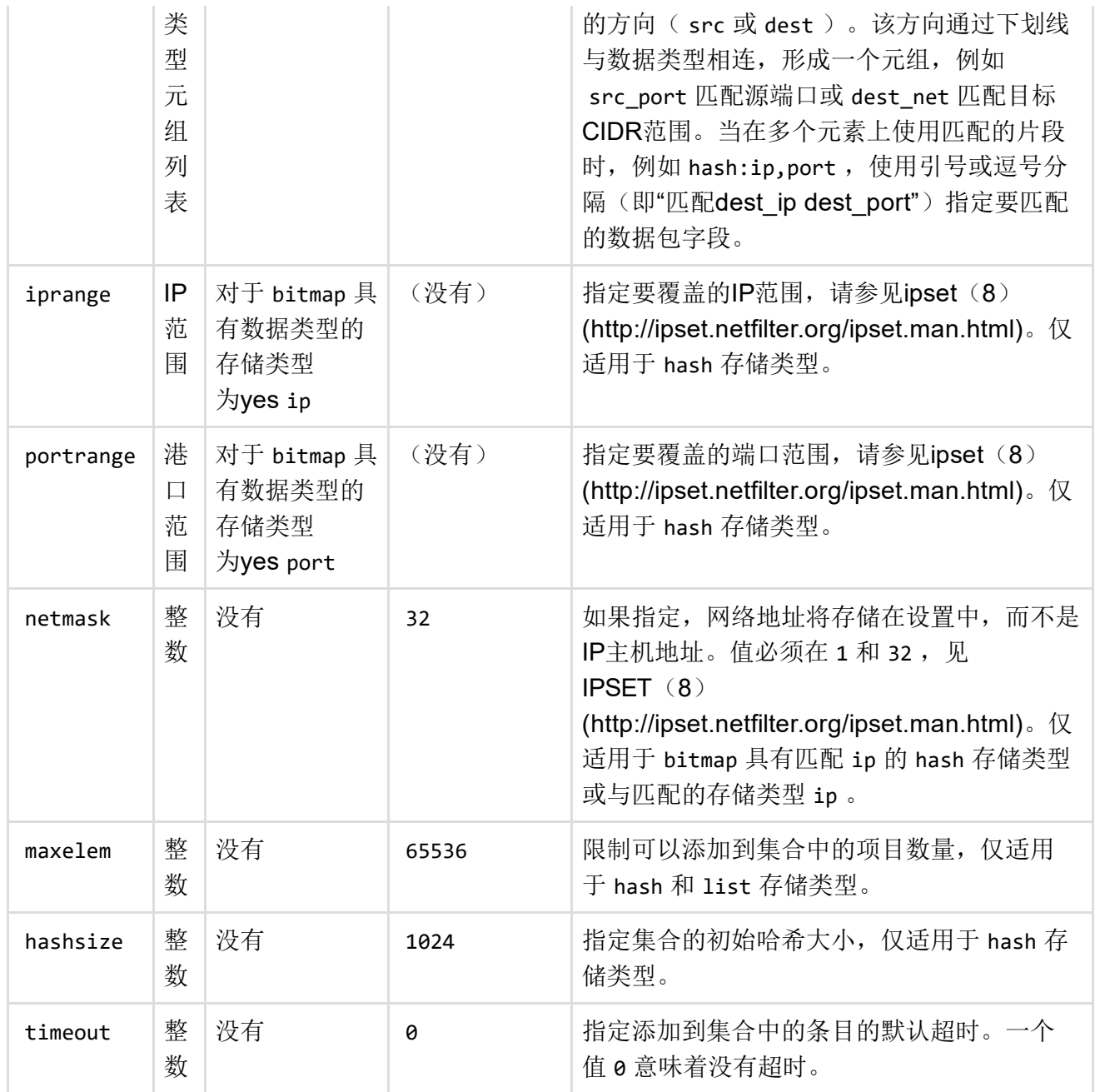

#### 可能的存储/匹配组合

下表列出了存储方法和匹配的数据类型以及可用IP地址族的可能组合。数据类型匹配的顺序很重 要。

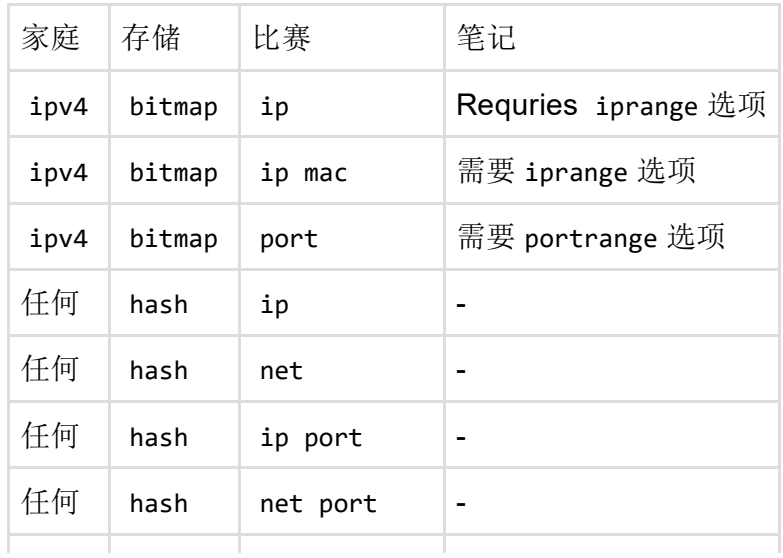

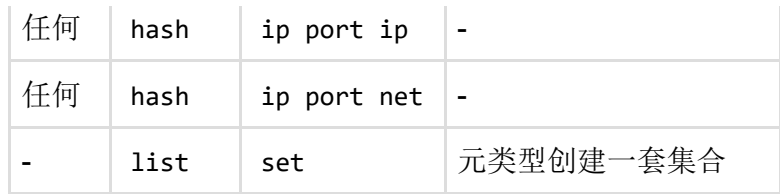

## IPv6注释

如上所述,该选项 family 用于区分IPv4, IPv6和两种协议。但是如果使用IPv6地址, 则会自动推断 该系列

配置规则

选项src wan 选项src\_ip fdca: f00: ba3 :: / 64 选项目标ACCEPT

...被自动处理为仅IPv6规则。

类似的,这样一个规则:

配置规则

选项src wan 选项dest\_ip 88.77.66.55 期权目标REJECT

...仅被检测为IPv4。

没有IP地址的规则将自动添加到iptables和ip6tables中,除非被家庭选项覆盖。重定向规则 (portforwards)始终是IPv4(现在),因为没有IPv6 DNAT支持(还有)。

# 例子

## 打开港口

默认配置接受所有LAN (Local Area Network)流量,但阻止当前未用于连接或NAT的端口上的所有 传入WAN流量。要打开服务端口,请添加一个 rule 部分:

配置规则

选项src wan 选项dest\_port 22 选项目标ACCEPT 选项proto tcp

此示例使互联网上的机器可以使用SSH访问您的路由器。

打开所选子网/主机的端口

如果要允许访问一个主机或子网,您应该描述*src\_ip*字段:

配置规则

选项src wan 选项src\_ip '12 .34.56.64 / 28' 选项dest\_port 22 选项目标ACCEPT 选项proto tcp

此示例从整个*12.34.56.64/28*子网中启用对主机的ssh访问。

## IPv4端口转发(目的NAT / DNAT)

此示例将http(但不是HTTPS)流量转发到在192.168.1.10上运行的Web服务器:

配置重定向

选项src wan 选项src\_dport 80 选项proto tcp 选项目录 选项dest\_ip 192.168.1.10

另一个示例将您定义的一个任意端口转发到运行ssh的框中。

配置重定向

选项src wan 选项src\_dport 5555 选项proto tcp 选项目录 选项dest\_ip 192.168.1.100 选项dest\_port 22

## 无NAT的状态防火墙

如果您的局域网 (Local Area Network)正在运行公共IP地址,那么您绝对不希望NAT(伪装)。但 您可能仍然希望在路由器上运行状态防火墙,以便LAN (Local Area Network)上的计算机 (Local Area Network)无法从Internet访问。

为此,将 conntrack 选项添加到WAN区域:

配置区域

选项名称wan 列表网络'wan' 列表网络"wan6" 选项输入REJECT 选项输出ACCEPT 选项向前REJECT 选项masq 0 选项mtu\_fix 1 选项conntrack 1

## DNAT / SNAT重定向和转发组合

给定几个重定向(DNAT和SNAT, 像将主机的流量从特定的ip地址重定向), 如:

#### 配置重定向

选项名称'icmp DNAT' 选项src'wan' 选项src\_dip'1.2.3.4' 选项proto'icmp' 选项dest'dmz' 选项dest\_ip'192.168.1.79' 期权目标'DNAT'

配置重定向

选项名称'icmp SNAT' 选项src'dmz' 选项src\_ip'192.168.1.79' 选项src\_dip'1.2.3.4' 选项proto'icmp' 选项dest'wan' 期权目标'SNAT'

有人可能会问:" 确定,数据包源或目的地已更改,但仍然必须转发到正确的网络接口才能到达端点 "。因此,设备的管理员可能会想知道是否需要添加其他转发规则; 但不,不需要。防火墙设备本身 会添加转发规则。

同样适用于伪装,规则 在全局伪装之前应用(如果设置伪装),因此它们不会被伪装机制覆盖(至 少SNAT)。

## 伪装在lan上

假设你有两个路由器,通过lan区域相互连接(都有静态ip和dhcp禁用),只有一个路由器通过wan 区域连接到互联网。换句话说,情况是:

网络<----> wan(172.22.13.228)| 路由器1 | lan(192.168.1.254)<----> lan(192.168. 1.1)| 路由器2 | 婉(无连接)

如果两个路由器都有默认的openwrt配置(除了上面提到的例外),则如果路由器1的路由器1作为 网关,路由器1的lan侧的设备可以通过互联网通信,这是因为设备之间的数据包流量被管理通过路 由。在我们的情况下,路由器2在网关方面没有正确的设置,因为默认的openwrt配置期望提供路由 器2上的虚连接。

无论如何,假设在路由器1上,我们有以下规则:

配置重定向

期权目标'DNAT' 选项src'wan' 选项dest'lan' 选项proto'tcp' 选项src\_dip'172.22.13.228' 选项src\_dport'2023' 选项dest\_ip'192.168.1.1' 选项dest port'23' 选项名称"Telnet到新路由器"

此规则将端口2023上的tcp数据包重定向到目的地路由器1 (172.22.13.228) 的wan ip到路由器2的 lan ip。路由器2无法应答那些数据包,因为我们没有调整路由表,那是我们没有指定要回复"wan"源 的网关是路由器1.实际上,这些重定向的数据包将具有来自(默认)"lan"区域192.168.1.0/24的源ip 外部。

我们可以通过这种方式来解决这个在路由器1上的"lan"区激活伪装。

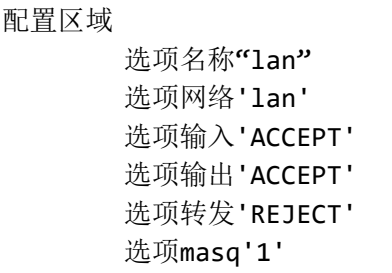

[此设置将提供以下效果\(即伪装所预期的效果\):如果属于特定连接](https://en.wikipedia.org/wiki/Virtual_circuit)

(https://en.wikipedia.org/wiki/Virtual\_circuit)的数据包进入lan区域,源IP属于另一个区域,请跟踪 连接,采取注意该连接的源IP,并使用lan区域中的路由器的ip修改源IP(即:来自abcd的source\_ip 到192.168.1.254)。

然后将数据包传送到目的地址(即192.168.1.1,router2)。之后,如果来自192.168.1.1的数据包 回到192.168.1.254, 属于之前跟踪的连接, 则将以前存储的源ip(即dest\_ip)改回目的地ip(这是 伪装的第二个效果)从192.168.1.254到abcd)。以这种方式,对于路由器2的观点,路由器2仅与 具有属于其"lan"区域的ip的设备通信,因此默认路由工作没有问题。

此设置的至少一个副作用是路由器1的lan区域中的每个设备都看不到任何"wan"ip,这可能不是因为 几个原因(其中一个:如果您设置了正确的网关,那里没有必要这个伪装)。但这只是一个"特殊情 况",简要介绍伪装如何运作,以及如何将其应用于通常不使用它的区域。"仅对特定设备进行伪装 的区域"的改进可能如下:

配置区域

选项名称"lan" 选项网络'lan' 选项输入'ACCEPT' 选项输出'ACCEPT' 选项转发'REJECT' 选项masq'1' 选项masq\_dest'192.168.1.1/32'

只有当数据包发送到目的地192.168.1.1/32(此子网应属于lan区域)时,才提供伪装功能。

## 端口接受IPv6

要打开端口80, 以便 2001:db8:42::1337 可以从Internet访问本地Web服务器:

配置规则

选项src wan 选项proto tcp 选项目录 option dest\_ip 2001:db8:42 :: 1337 选项dest port 80 选项系列ipv6 选项目标ACCEPT

打开SSH访问本地网络中的所有IPv6主机:

配置规则

选项src wan 选项proto tcp 选项目录 选项dest\_port 22 选项系列ipv6 选项目标ACCEPT

要打开1024到65535之间的所有TCP / UDP端口到本地IPv6网络:

配置规则

选项src wan 选项proto tcpudp 选项目录 选项dest\_port 1024:65535 选项系列ipv6 选项目标ACCEPT

## 源NAT (SNAT)

源NAT更改输出数据包,使其看起来好像OpenWrt系统是数据包的源。

定义源NAT的UDP和TCP流量指向端口123源自IP地址为10.55.34.85的主机。源地址重写为 63.240.161.99:

配置重定向

选项src lan 选项dest wan 选项src\_ip 10.55.34.85 选项src\_dip 63.240.161.99 选项dest\_port 123 期权目标SNAT

当单独使用时,源NAT用于限制计算机访问互联网,但允许其通过将看起来是几个本地服务(例如 NTP) [\(http://en.wikipedia.org/wiki/Network\\_time\\_protocol\)](http://en.wikipedia.org/wiki/Network_time_protocol)的内容转发到互联网来访问几个服务。 虽然DNAT隐藏了互联网上的本地网络,但SNAT隐藏了本地网络的互联网。

源NAT和目的地NAT被组合并在IP伪装中动态使用,以使具有私有(192.168.xx等)IP地址的计算 机使用OpenWrt路由器的公用WAN IP地址出现在互联网上。

## 真正的目的端口转发

大多数用户不会想要这个。它的用法类似于SNAT,但是由于目的地IP地址没有改变,目的地网络上 的机器需要知道他们将接收和回答来自公共IP地址的请求,这不一定是他们的。这种方式的端口转 发通常用于负载平衡。

#### 配置重定向

```
选项src wan
选项src_dport 80
选项目录
选项dest_port 80
选项proto tcp
```
## 阻止访问特定主机

以下规则阻止对指定主机地址的所有连接尝试。

配置规则

选项src lan 选项dest wan 选项dest\_ip 123.45.67.89 选择目标REJECT

## 使用MAC阻止访问Internet

以下规则阻止从客户端到Internet的所有连接尝试。

配置规则

选项src lan 选项dest wan 选项src mac 00: 00: 00: 00: 00: 00 选择目标REJECT

## 在特定时间阻止访问Internet的特定IP

以下规则阻止从192.168.1.27在平日的21:00 pm和09:00 am之间的所有连接到互联网的尝试(时间 以UTC为单位指定,除非使用kerneltz开关)。 该软件包 iptables‐mod‐ipopt 必须安装提供 xt\_time 。

配置规则

选项src lan 选项dest wan 选项src\_ip 192.168.1.27 选项原型 选项start\_time 21:00:00 选项stop\_time 09:00:00 选择工作日的'星期天' 选择目标REJECT 选项额外'‐‐kerneltz'

您也可以使用IP地址来阻止特定的设备,而不是使用IP地址

选项src\_mac '78:BB:AA:3A:88:14'

另请参阅[家长控制](https://lede-project.org/docs/howto/parental-controls)

## 限制转发规则

下面的示例创建了拒绝从LAN到WAN的流量在1000-1100端口的转发规则。

配置规则

选项src lan 选项dest wan 选项dest\_port 1000-1100 选项proto tcpudp 选择目标REJECT

## 简单的输出规则

下面的示例创建一个防止路由器ping地址的输出规则 8.8.8.8 。

仅由Firewall v2,58及以上版本支持

配置规则

选项dest wan 选项dest\_ip 8.8.8.8 选项proto icmp 选择目标REJECT

### 透明代理规则(同一主机)

下面的规则重定向所有传出的HTTP流量局域网通过代理服务器在端口3128路由器本身上侦听。

配置重定向 选项src lan 选项proto tcp 选项src\_dport 80 选项dest\_port 3128 选项dest\_ip 192.168.1.1

## 透明代理规则(外部)

以下规则将来自*lan*的所有出站HTTP流量通过外部代理在192.168.1.100处重定向,侦听端口3128. 它假定OpenWrt *lan*地址为192.168.1.1 这需要将重定向流量伪装成代理。

#### 配置重定向

选项src lan 选项proto tcp 选项src\_ip! 192.168.1.100 选项src\_dport 80 选项dest\_ip 192.168.1.100 选项dest\_port 3128 选项目标DNAT

#### 配置重定向

选项目录 选项proto tcp 选项src\_dip 192.168.1.1 选项dest\_ip 192.168.1.100 选项dest\_port 3128 期权目标SNAT

## 简单的DMZ规则

以下规则将所有协议的所有WAN端口重定向到内部主机192.168.1.2。

配置重定向

选项src wan 选项原型 选项dest\_ip 192.168.1.2

#### IPSec直通

此示例可以正确转发IPSec流量。

```
#AH协议
配置规则
     选项src wan
     选项目录
     选项原型啊
     选项目标ACCEPT
#ESP协议
配置规则
     选项src wan
     选项目录
     选项原型
     选项目标ACCEPT
```
对于某些配置,您还必须打开端口500 / UDP。

```
#ISAKMP协议
配置规则
      选项src wan
      选项目录
      选项proto udp
      选项src_port 500
      选项dest_port 500
      选项目标ACCEPT
```
## 使用ipsets

此示例显示如何阻止网络游戏IP /端口组合的ipset流量。ipset的创建/更新可以在'/etc/rc.local'或使用 crontab中完成。

#### 配置ipset

选项external games\_blacklist 选项匹配'dest\_ip dest\_port' 选项系列ipv4 选项存储哈希

#### 配置规则

选项名称Drop‐games‐blacklist 选项src lan 选项ipset games\_blacklist 选项proto tcpudp 选项目标DROP

## 半非UCI接口的区域声明,在网络配置中手动列出,并进 行转发

场景:使用一个或多个使用openvpn的vpn隧道,需要定义一个区域来转发vpn接口和lan之间的流 量。

首先列出/ etc / config / network中的接口, 例如, 如下所述。在名称长度方面, 请注意接口命名 的限制,[阅读更多\)](https://lede-project.org/docs/user-guide/network_configuration#interfaces)

```
配置界面'tun0'
       选项ifname'tun0'
       选项proto'none'
```
配置界面'tun1' 选项ifname'tun1' 选项proto'none'

然后在/ etc / config / firewall中创建区域, 例如所有vpn接口的一个区域。

配置区域

选项名称vpn tunnel 列表网络"tun0" 列表网络'tun1' 选项输入ACCEPT #从接口到路由器的流量将被接受 (对于lan通信) 选项输出ACCEPT #从路由器到接口的流量将被接受 选项向前REJECT 从这个区域到其他区域的交通通常被拒绝

那么我们想和"兰"区进行沟通,所以我们需要从两个方面(从lan到wan和反对者)

配置转发

选项src lan 选项dest vpn\_tunnel #如果一个来自lan的数据包想要进入vpn\_tunnel区域 #let通过

配置转发

选项src vpn\_tunnel 选项目录 #if来自vpn tunnel的数据包想要去lan区域 #let通过

这将创建大量的"自动"iptables规则(因为自动脚本不如/etc/firewall.user中的raw iptable命令那么有 效),但是这些规则在luci web界面中将会更加清晰,对于较少的专家用户也可以更加可读。

一般来说,记住前进是依赖路由规则的定义,之后哪些区域被定义在哪个接口上。

#### 非UCI接口的区域声明

此示例声明一个区域,其将以"ppp"开头的任何Linux网络设备进行缓存。

仅由Firewall v2,58及以上版本支持

#### 配置区域

选项名称示例 选项输入ACCEPT 选项输出ACCEPT 选项向前REJECT 选项设备'ppp +'

#### 特定子网和协议的区域声明

此示例声明一个区域,该区域将 10.21.0.0/16 子网中的任何TCP流进行缓存。

仅由Firewall v2,58及以上版本支持

#### 配置区域

选项名称示例 选项输入ACCEPT 选项输出ACCEPT 选项向前REJECT 选项子网'10.21.0.0 / 16' 选项extra'‐p tcp'

#### 特定协议和端口的区域声明

此示例声明一个区域,它将任何TCP流从和到端口 22 。

**①** 仅由Firewall v2, 58及以上版本支持

配置区域

选项名称示例 选项输入ACCEPT 选项输出ACCEPT 选项向前REJECT 选项extra\_src'-p\_tcp --sport 22' 选项extra\_dest'‐p tcp ‐‐dport 22'

### 转发IPv6隧道流量

此示例仅适用于IPv6隧道,不适用于本机双栈接口。

未验证信息!根据我的经验,您只需将ipv6隧道的接口名称添加到防火墙的wan区域即可。这对我 有用:删除以下信息,如果这是正确的方法继续。 注意事项:只有当隧道将*IPv6*连接连接到路由器 本身时,上述操作才有效。如果您使用隧道将前缀路由到*lan*,您还需要允许从*wan*到*lan*的区域间转 发(默认情况下不启用)。创建一个单独的防火墙区域(如下所述)是一个更清洁的解决方案。

默认情况下, IPv6数据包不会从lan转发到您的wan6接口, 反之亦然。确保添 加 net.ipv6.conf.all.forwarding=1 在 /etc/sysctl.conf 永久启用它。假设您的隧道接口被调 用 henet, 添加以下部分来 /etc/config/firewall 创建一个新的区域 wan6, 覆盖 henet 并允许双 向 wan6 和 lan 双向转发:

#### 配置区域 选项名称wan6 选项网络henet 选项系列ipv6 选项输入ACCEPT 选项输出ACCEPT 选项向前REJECT 配置转发 选项目录 选项src wan6 #你不需要下面的,因为您可以使用防火墙规则来打开所需的端口 配置转发 选项dest wan6 选项src lan

该 family 选项确保区域和所有相关的条目( rule , forwarding 和 redirect 部分)只添加 到*ip6tables*但不是*iptables*的。

### 手动iptables规则

传统的iptables规则,在标准的iptables unix命令格式中,可以在外部文件中指定并包含在防火墙配 置文件中。这样可以包含多个文件。

配置包括

选项路径/etc/firewall.user

配置包括

选项路径/etc/firewall.vpn

注意: include的语法是标准的iptables [\(http://www.netfilter.org\)](http://www.netfilter.org/), 因此与UCI支持的语法不同。

## 防火墙管理

配置更改后,通过执行重建防火墙规则 /etc/init.d/firewall restart ; 调 用 /etc/init.d/firewall stop 将刷新所有规则,并将策略设置为所有标准链上的ACCEPT。要手 动启动防火墙,请致电 /etc/init.d/firewall start 。

防火墙可以通过执行永久禁用 /etc/init.d/firewall disable 。请注意, disable 不刷新规则, 因 此可能需要先发布规则 stop 。用于 enable 再次启动防火墙。

#### 临时禁用防火墙

运行 /etc/init.d/firewall stop 以刷新所有规则并将策略设置为ACCEPT。要重新启动防火墙, 请运行 /etc/init.d/firewall start 。

# 热插拔钩 (8.09.2+)

除了包括,当接口添加到区域或从中删除时,可以让防火墙执行*hotplug*处理程序。这对于为动态ip 配置(dhcp, pppoe)的接口创建规则非常有用。

每次从区域添加或删除 /etc/hotplug.d/firewall/ 接口时,目录中的所有脚本都将被执行。脚本必 须在形式命名 NN‐name 与 NN 福利之间的数值指标 00 和 99 。该 name 可自由choosen。

调用处理程序脚本后,将通过环境传递有关事件的信息。下表列出了定义的变量及其含义。

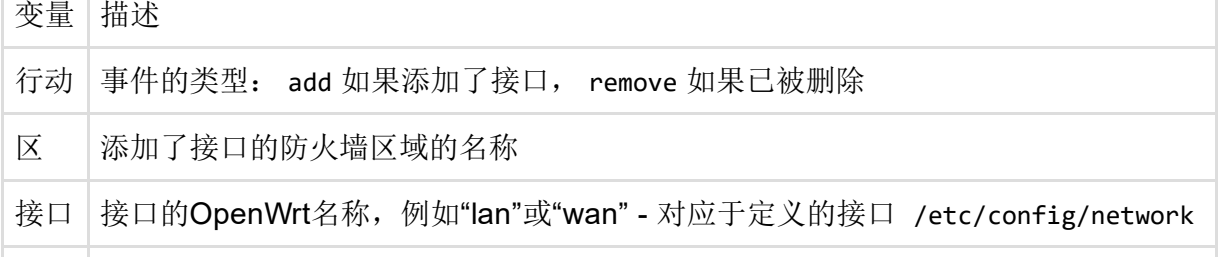

# DROP对REJECT的影响

是否删除或拒绝流量的决定应根据具体情况进行。许多人认为将流量降低为安全优势,而不是拒绝 它,因为它将较少的信息暴露给假想的攻击者。在降低安全性的同时,也可能使网络问题的调试变 得复杂化,或者对客户端程序造成不必要的副作用。

如果流量被拒绝,路由器将使用ICMP错误消息("目标端口不可达")进行响应,导致连接尝试立即 失败。这也意味着对于每个连接尝试,产生一定量的响应流量。如果防火墙通过许多同时连接尝 试"受到攻击",可能会造成危害; 所产生的"回火"ICMP响应可能会阻塞所有可用带宽并使连接不可用 (DoS)。

当连接尝试丢弃时,客户端不知道阻塞,并将继续重新发送其数据包,直到连接最终超时。根据客 户端软件的实现方式,这可能导致冻结或挂起的程序,需要等到超时才能继续。

还有一个有趣的文章,声称丢弃连接不会使你更安全 - Drop vs. Reject (http://www.chiark.greenend.org.uk/~peterb/network/drop-vs-reject)。

下降

- 较少的信息被暴露
- 攻击面较少
- 客户端软件可能无法正常处理(挂起直到连接超时)
- 可能使网络调试复杂化(流量下降的原因是什么)

拒绝

- 可能会暴露信息(如实际阻止流量的ip)
- 客户端软件可以从拒绝的连接尝试中恢复更快
- 网络调试更容易(路由和防火墙问题清晰可辨)

## <span id="page-23-0"></span>连接跟踪注意事项

## NOTRACK

**①这是由于fw3版本2016-11-29 由此提交 (https://github.com/lede**[project/source/commit/2daab45cae3cfc09bae96f4326a3963a7504e86d\)](https://github.com/lede-project/source/commit/2daab45cae3cfc09bae96f4326a3963a7504e86d)已经过时了 (https://github.com/lede-

#### [project/source/commit/2daab45cae3cfc09bae96f4326a3963a7504e86d\)](https://github.com/lede-project/source/commit/2daab45cae3cfc09bae96f4326a3963a7504e86d)

默认情况下,防火墙将禁用区域的连接跟踪,如果不启用伪装。这是通过生成与通过防火墙区域引 用的接口传递的所有流量相匹配的*NOTRACK*防火墙规则来实现的。*NOTRACK*的目的是通过在不 需要的情况下规避资源密集型连接跟踪来加快路由并节省内存。您可以通过发出检查连接跟踪是否 被禁用 iptables ‐t raw ‐vnL ,它将列出所有规则,检查*NOTRACK*目标。

*NOTRACK*会使某些ipables扩展不可用,例如*MASQUERADE*目标或状态匹配将无法正常工作!

如果需要连接跟踪,例如通过自定义规则 /etc/firewall.user , conntrack 必须在相应区域中启用 该选项以禁用*NOTRACK*。它应该出现 option conntrack 1 在正确的区 域 /etc/config/firewall 。有关更多信息, 请参阅http://security.maruhn.com/iptablestutorial/x4772.html (http://security.maruhn.com/iptables-tutorial/x4772.html)。

## nf conntrack skip filter

**①**只有在障碍断路器。 Revoked in Chaos Calmer RC1 and onwards 由于各种问题。

从r42048 [\(https://dev.openwrt.org/changeset/42048/trunk/package\)](https://dev.openwrt.org/changeset/42048/trunk/package)到r44873 (https://dev.openwrt.org/changeset/44873),默认情况下激活了一个新设置,导致已建立状态的数 据包完全绕过iptables过滤器表。这是为了帮助网络性能

[\(https://dev.openwrt.org/ticket/17690#comment:6\)](https://dev.openwrt.org/ticket/17690#comment:6),除非您需要iptables过滤器的所有数据包,或 者具有一些适用于已建立连接的特定规则,否则应该保持活动状态。

可以通过编辑/etc/sysctl.conf来禁用此行为:

net.netfilter.nf\_conntrack\_skip\_filter = 0

然后激活新设置:

sysctl ‐p

或者暂时关闭,直到下一次重新启动,发出:

sysctl -w net.netfilter.nf\_conntrack\_skip\_filter = 0

# 如何删除规则

如果你犯了一个错误,你可以这样删除规则。

首先,发出此命令以查找规则的索引:

#iptables ‐L ‐t raw ‐‐line‐numbers

现在删除,例如链OUTPUT的第三条规则,执行:

#iptables ‐t raw ‐D OUTPUT 3

# 调试生成的规则集

可以观察防火墙程序生成的iptables命令,这对于在防火墙重启期间跟踪iptables错误或验证某些uci 规则的结果非常有用。

为了在执行规则时查看规则, 运行 环境变量设置为(一)的 fw 命令: FW TRACE 1

#FW\_TRACE = 1 fw reload

要将输出引导到文件以备以后检查,请使用以下命令:

#FW\_TRACE = 1 fw reload 2> /tmp/iptables.log

如果使用firewall3,可以使用 ‐d 交换机启用调试模式:

#fw3 ‐d reload 2> /tmp/iptables.log

此外,还可以使用与开关 print 结合使用的命令来打印要生成的规则集: ‐4 ‐6

#fw3‐4 print> /tmp/ipv4.rules #fw3 ‐6 print> /tmp/ipv6.rules

## 数据包流

### INPUT (目的地为路由器)

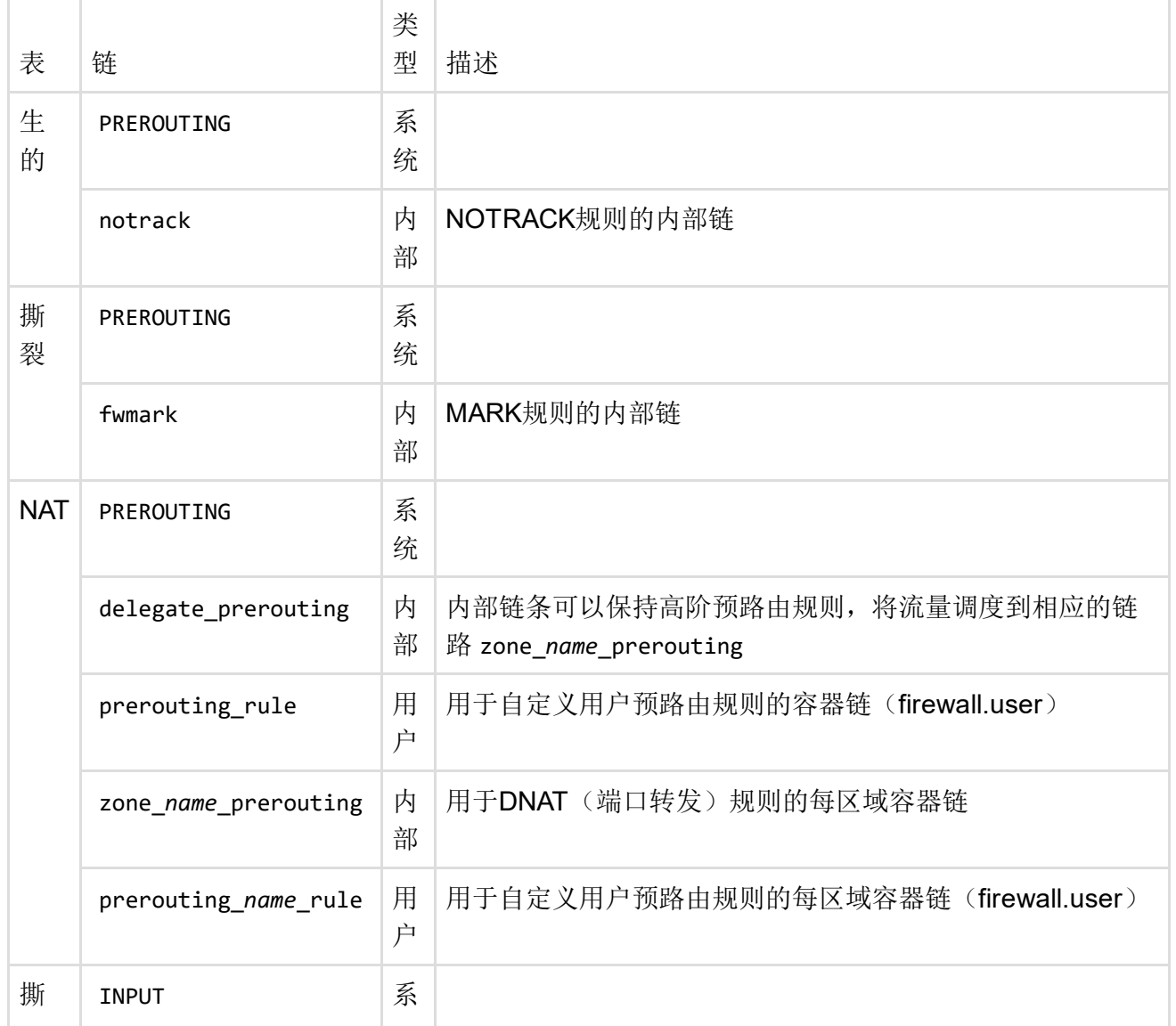

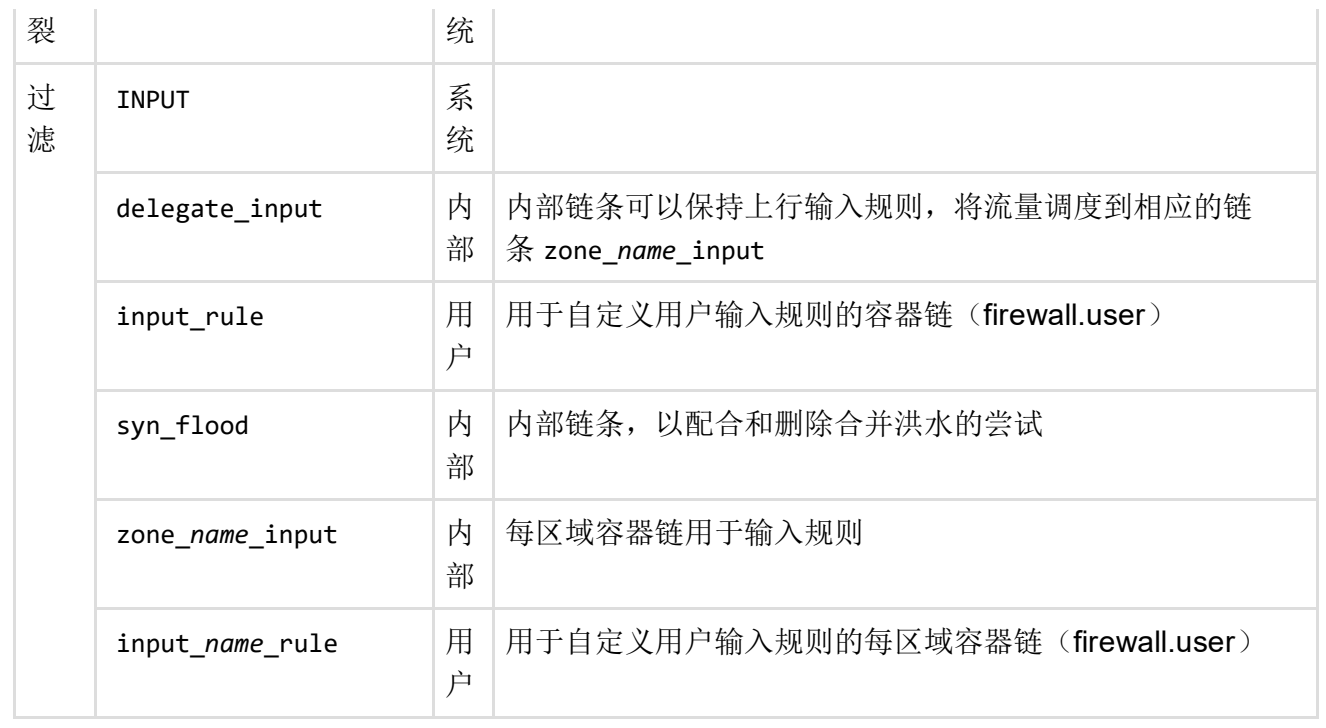

## OUTPUT (源自路由器)

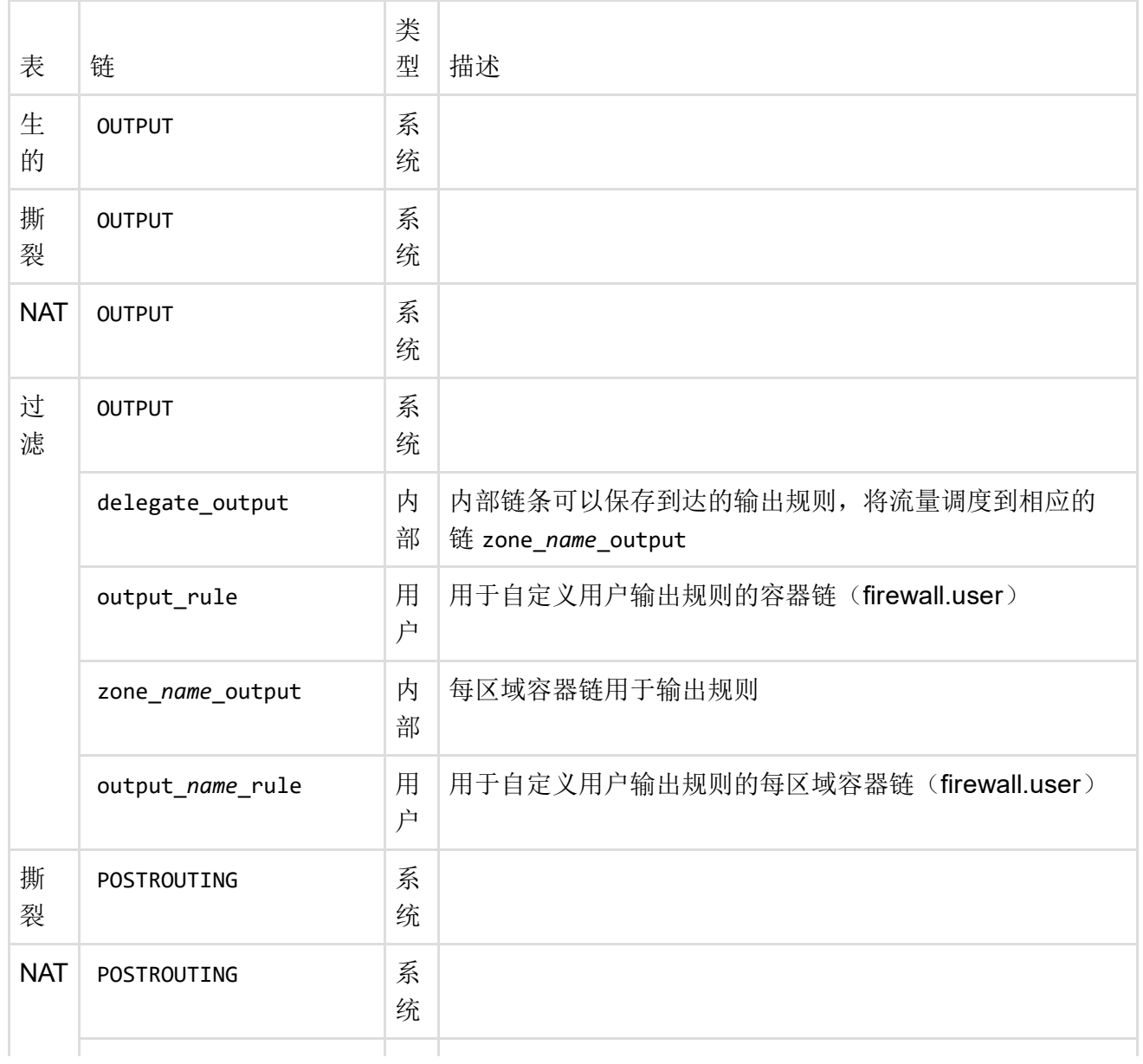

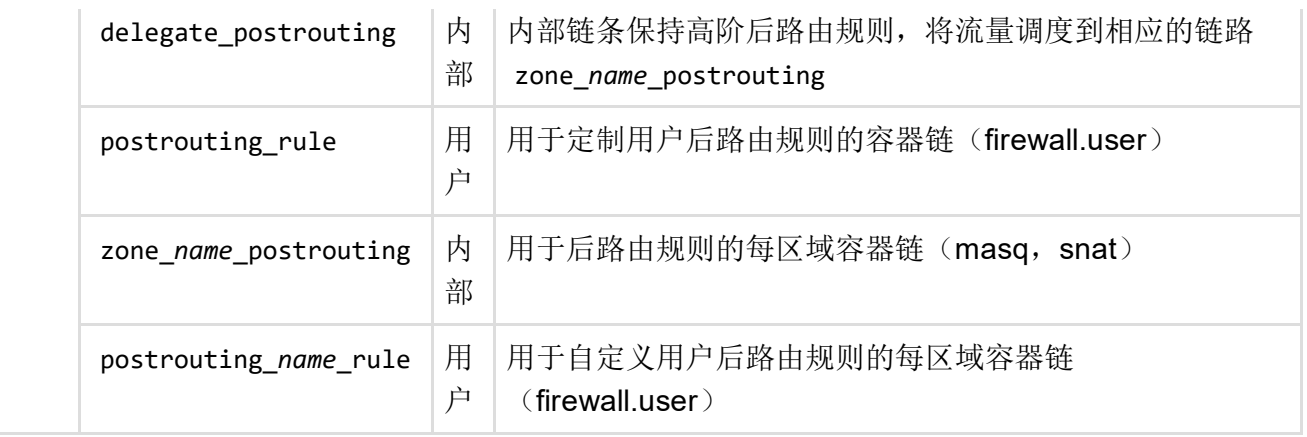

## 前进(通过路由器中继)

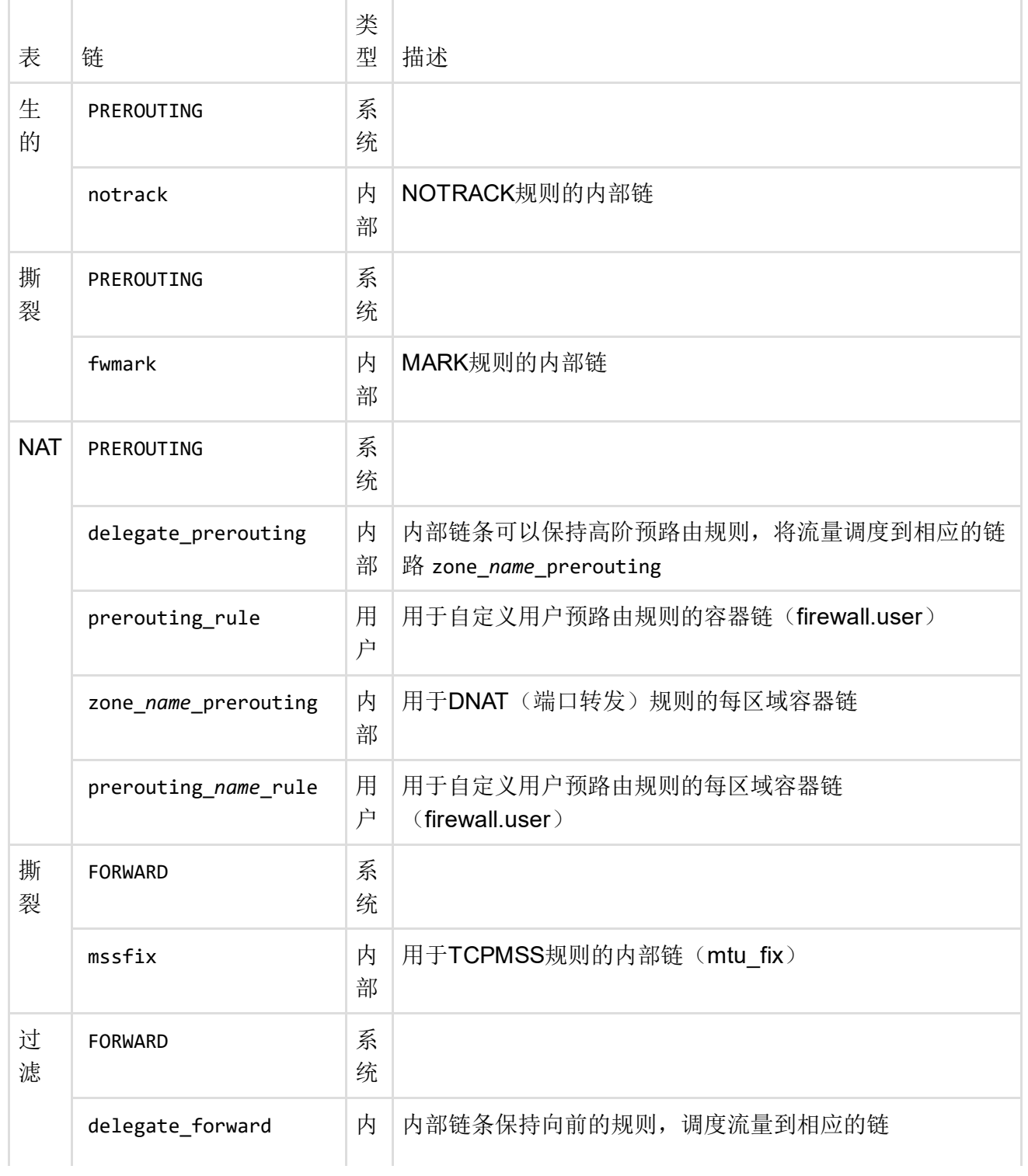

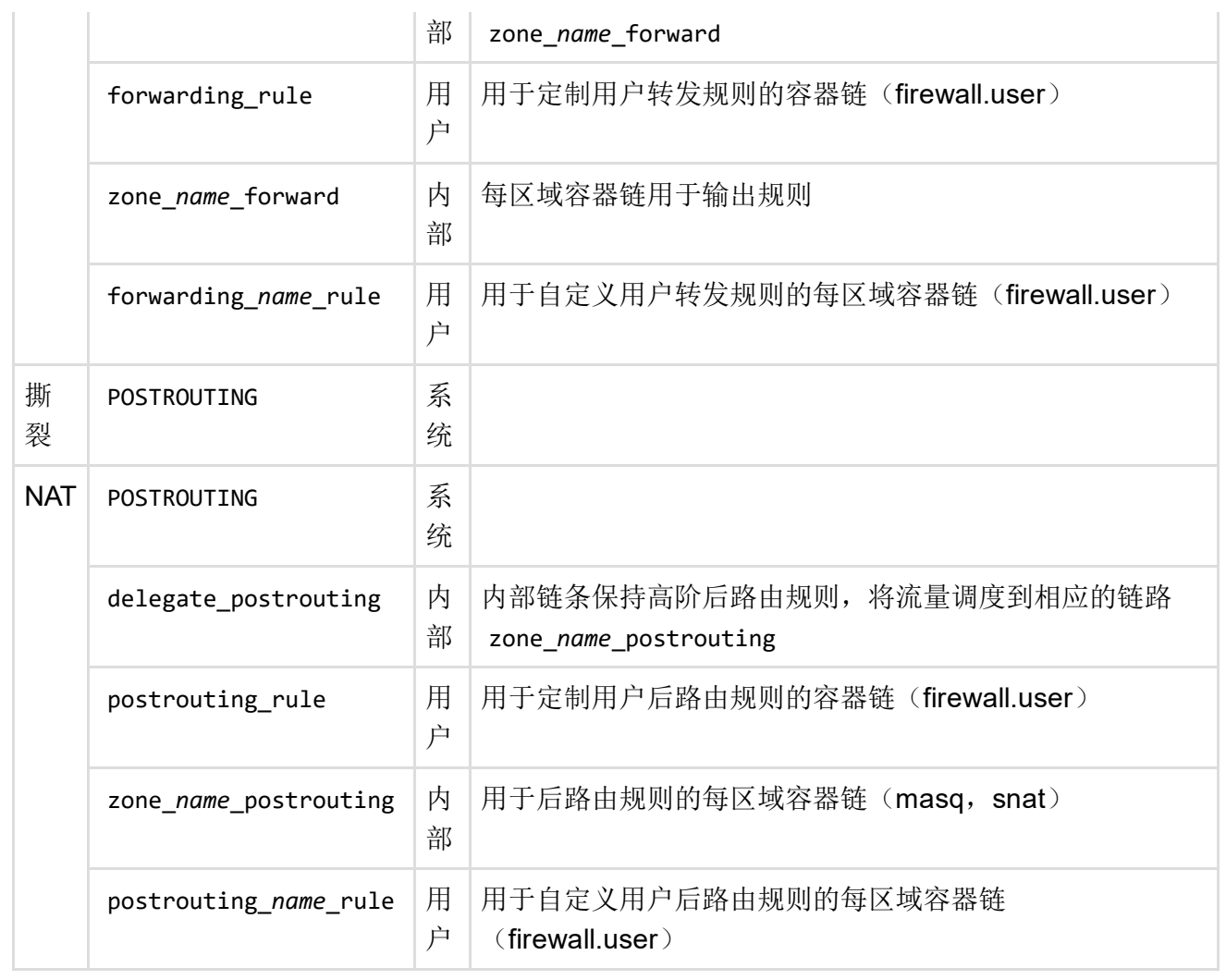

# 打开问题

## "启用"选项

是否可以为防火墙文件的每个部分启用启用选项?

最后修改:2017/04/30 19:50 由hnyman

除非另有说明,本维基的内容将根据以下许可证获得许可: CC Attribution-Share Alike 4.0 International (http://creativecommons.org/licenses/by-sa/4.0/)